### **Structural Dynamics** Model Update

#### November 1, 2011

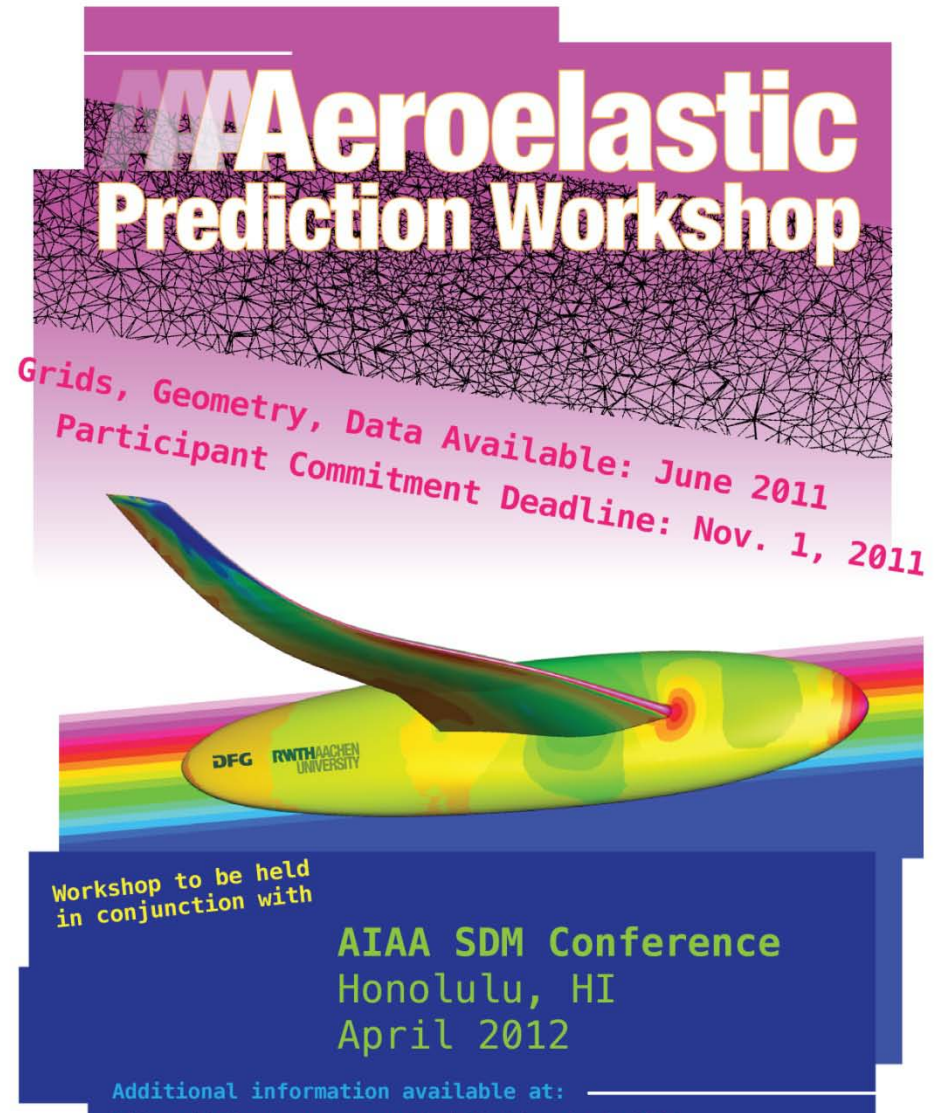

https://c3.ndc.nasa.gov/dashlink/projects/47/ Or IFASD Session #18, Paris June 28, 2011

1

### CONTENTS

<u>in p</u>

#### **Aeroelastic Prediction Workshop Schedule**

- **IDENTIFIED IDEAD IS A 2010 IDENTIFIED EXECUTE:** UP: 1, 2010
- Data Release & Workshop Kickoff: IFASD 2011, Paris
- 10 months to perform computations
- Workshop: April 2012

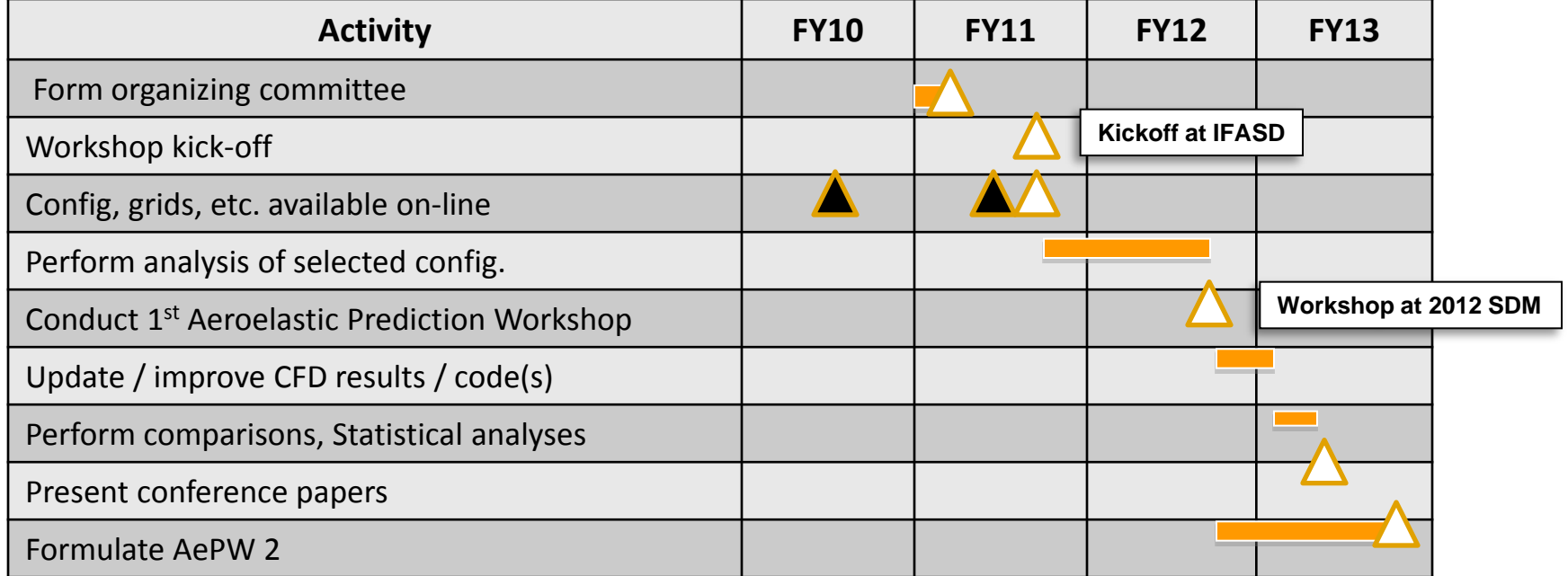

#### **AePW1 Prep Schedule: August 2011 – April 2012**

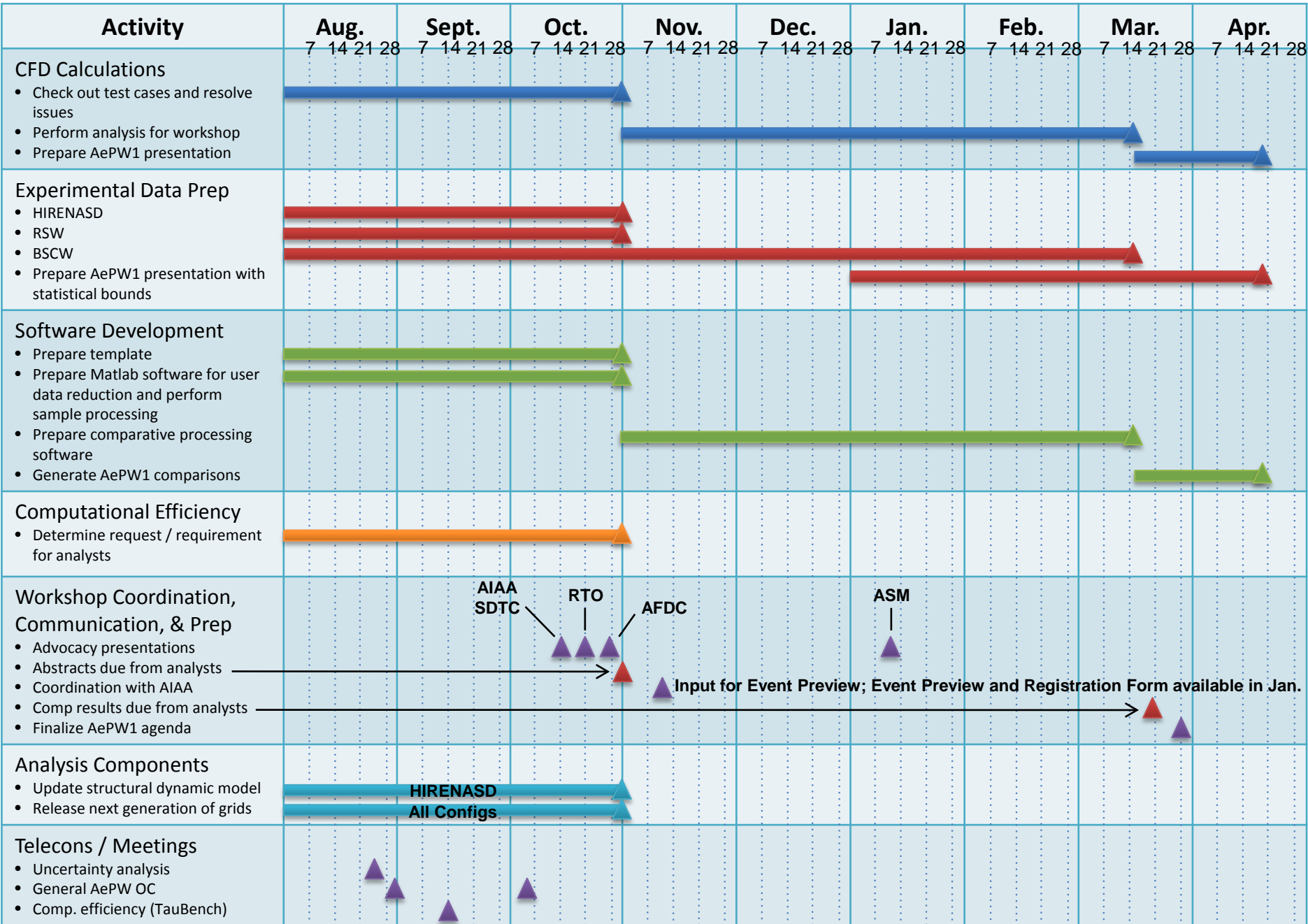

## Important Stuff

- Dates:
	- AePW & RTO AVT 203 Meeting: April 21-22, 2012
	- Data submission: March 21, 2012
	- Registration: same time as AIAA SDM
	- Letter of intent: November 1, 2011
	- "Final" grids & "final" structural dynamics model: November 1, 2011
- Contact:
	- [AeroelasticPW@gmail.com](mailto:AeroelasticPW@gmail.com)
	- [https://c3. nasa.gov/dashlink/projects/47/](https://c3.ndc.nasa.gov/dashlink/projects/47/)

### Structural Dynamics Model: Plan of Action (October 2011)

- Documentation
	- Summary of Current FEM
	- Summary of published structural dynamic data
	- And summary of each of the following items
- Experimental Data Reduction of Air-off Data Sets
	- Test matrix
	- Example of
		- Time history
		- Frequency domain plot
		- Mode shapes
	- Uncertainty characterization on frequencies and mode shapes
- Finite element model modifications from "Current" to "Updated" (Updated model milestone date: November 1 upload to website)
	- Inclusion of instrumentation
	- Inclusion of full balance model
- Comparison of Modal Data (freqs & mode shapes via MAC)
	- Current AePW FEM
	- Experimental Data
	- Updated AePW FEM
- Decision Point: further FEM development or modification?

## Original FEM

- HEX 8 Model, on Website
- No balance, exciter or instrumentation
- Cantilevered at root

### **STRUCTURAL MODEL UPDATE**

#### • HISTORY

- Hex 20 model was converted to Hex 8. Negligible impact on modes and frequencies – substantial decrease in NASTRAN CPU time to run –10 minutes instead of 4 hours
- Cable wiring added using CONM and RBE3 elements (Castro)
- Boundary conditions modified replace cantilevered with spring elements.
- Optimization used to attempt to match modal frequencies and mode shapes
- Obtained Tet10 model which includes balance connect to Hex8 model of wing. The Balance must be modified in order to join the wing and the anregung. Anregung being tet model – this has been time consuming

#### • October PLAN of ACTION

- Use new TET10 model that includes balance, exciter and wing
- Add instrumentation using CONMs and spidering
- Modify interfaces to better represent the bolt connections
- Modify FEM OML grids- project to IGES surface used in grid generation

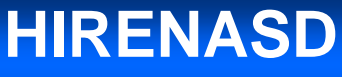

#### Wind Tunnel Balance and Vibration Excitation Mech.

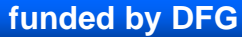

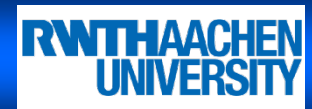

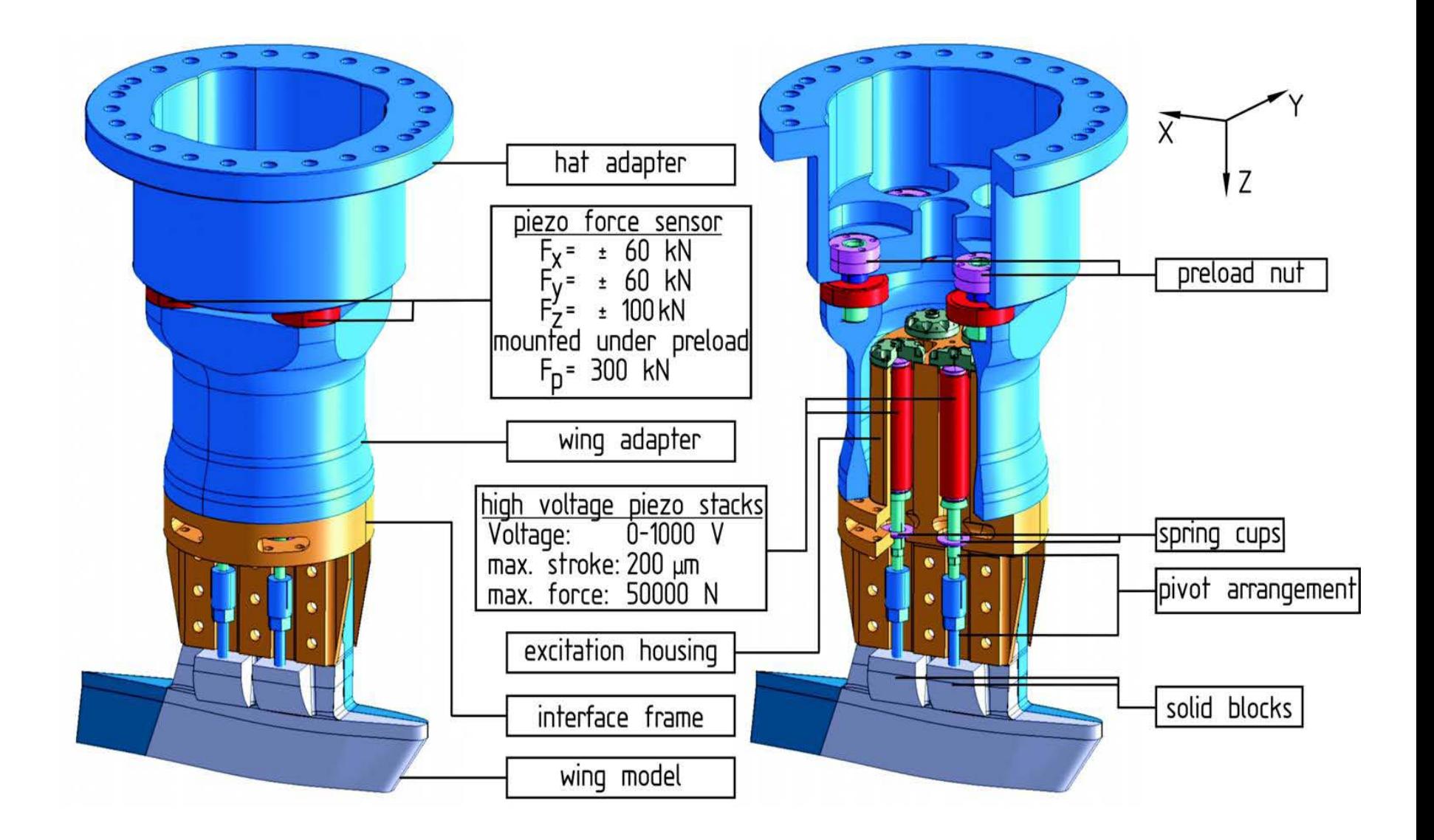

#### J.Ballmann Seminar Seminar at NASA-Langley, Sep 13, 2010, Sep 13, 2010 9, 2010 1, 2010 9, 2010 1, 2010 9, 2010 A reminder of what the mounting hardware looks like

## Tetrahedral Element Model

Wing: black and/or dark blue Exciter (anregung): pink

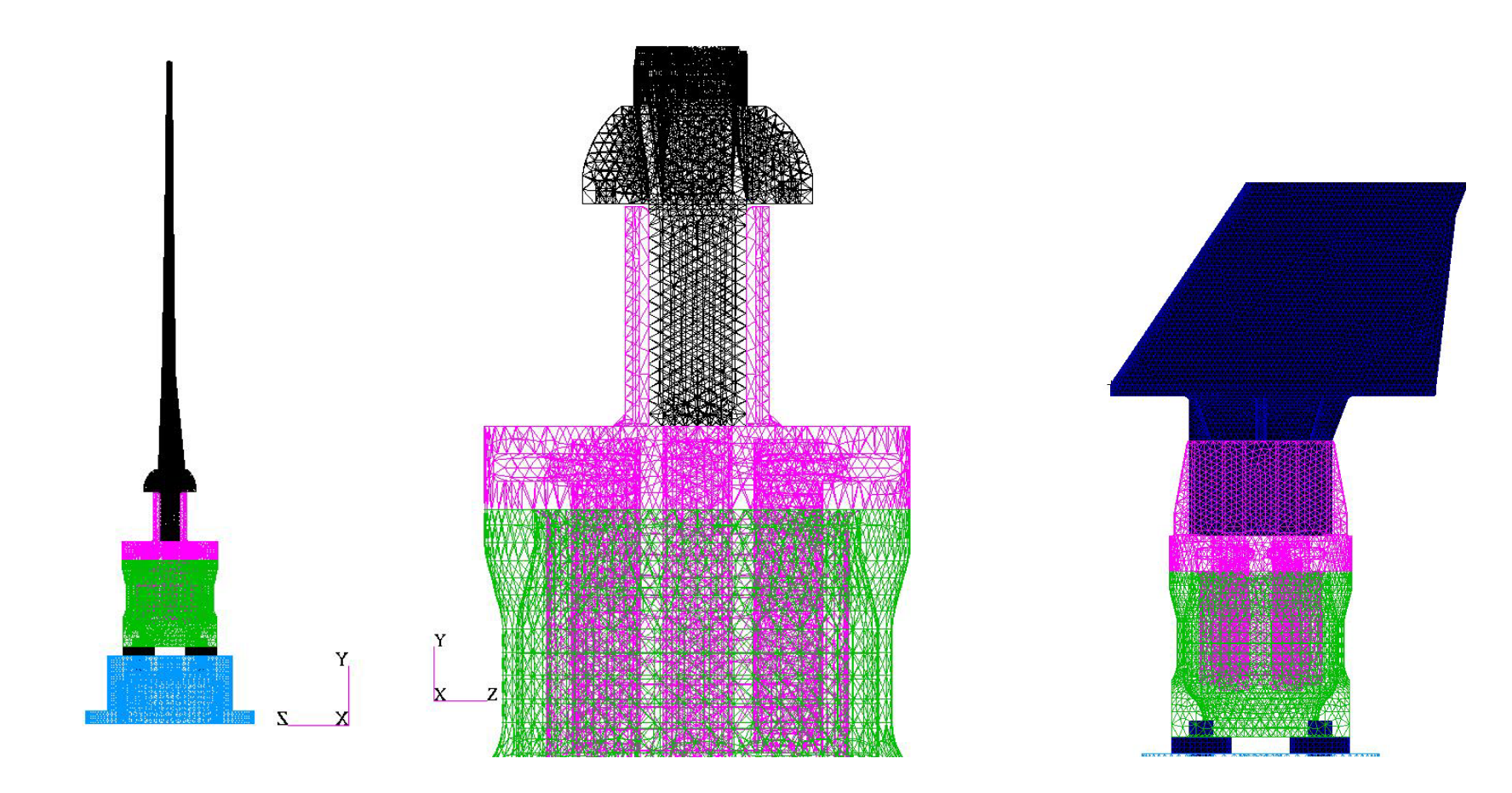

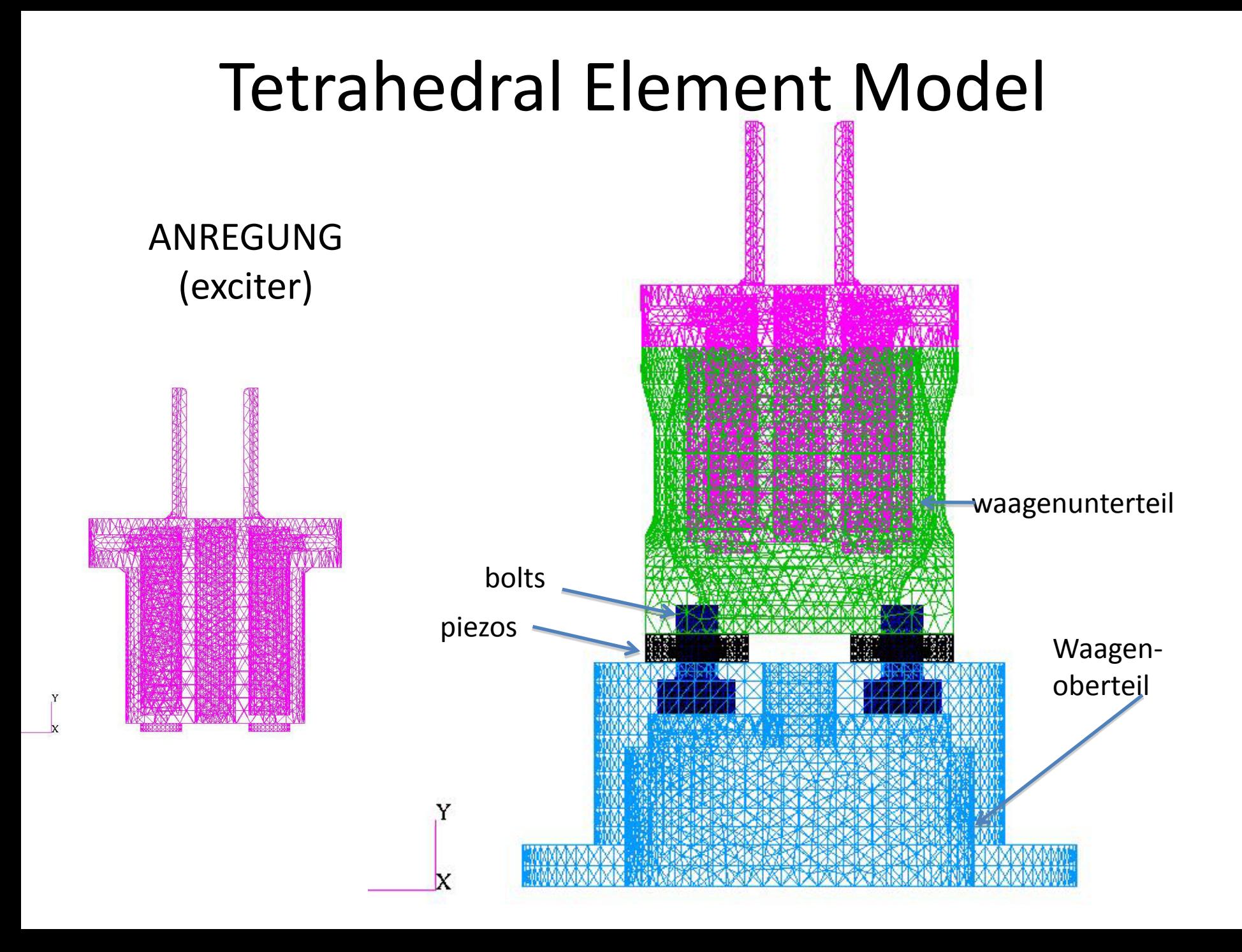

#### **BALANCE**

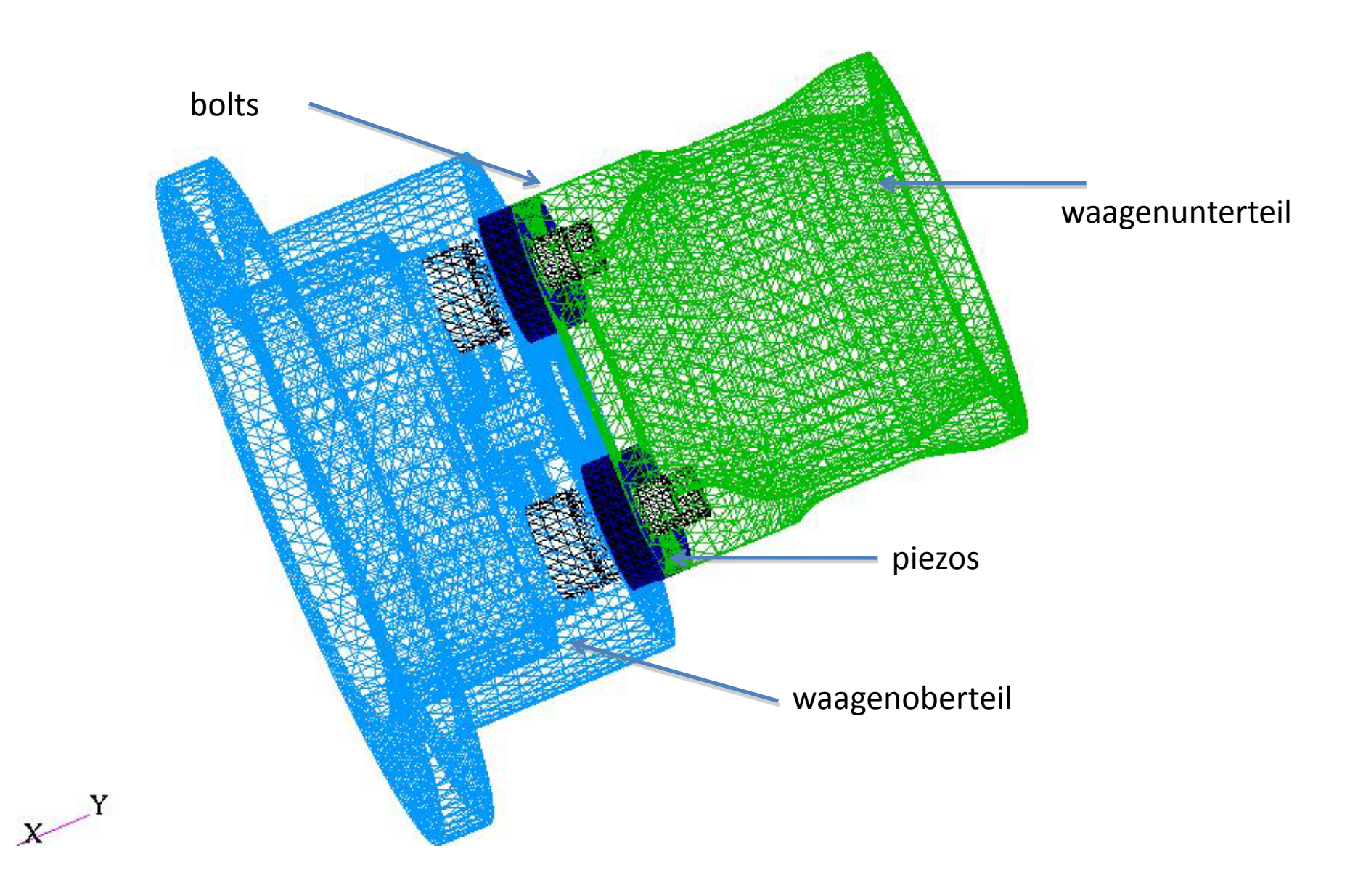

## FEM including Model Cart

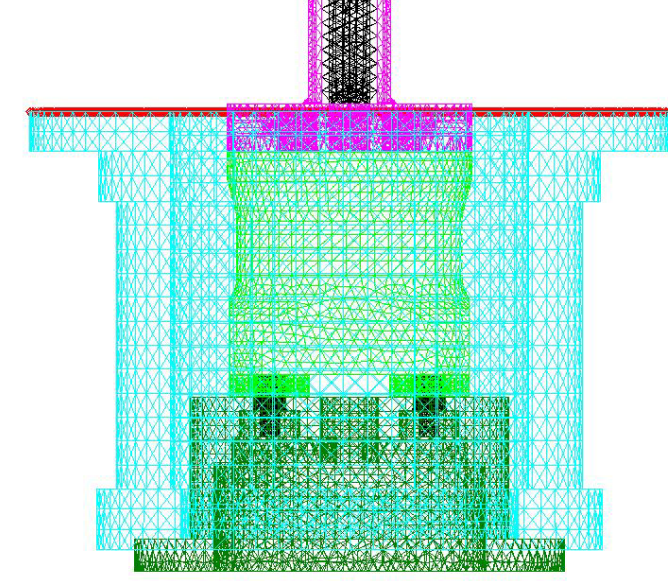

Cyan is the model cart Green are the waagenoberteil and waagenunterteil The red grids are the locations of the SPC constraint boundary conditions

FEM as provided connects the anregung and fluegel tet using common grid points surrounding the Wing root (bottom of U and the sides)

The grids were disconnected at the wing root (bottom of "U") by renumbering the anregung grid points and regenerating the TET elements using the new grid points.

Grids at top and bottom of wing (sides in this figure) were disconnected in same manner and RBE elements were created that joined the grids at identical locations in the area covered by bolt region

# FEM plots showing the bolted regions

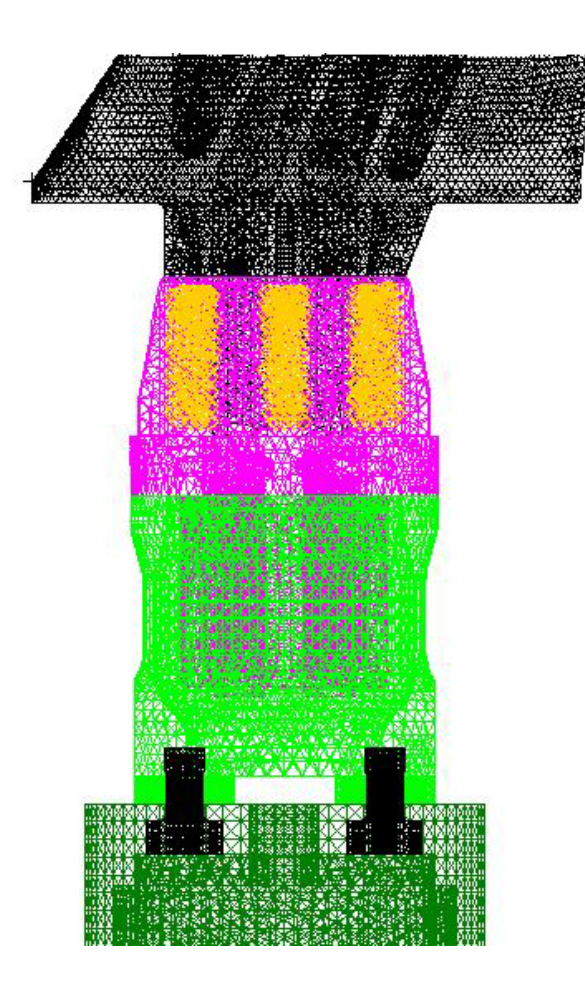

The Yellow are the RBE which link the grids on the fluegel Tet and the anregung that were previously the same grid points.

The ETW Model cart has been removed from this figure.

Both TET models with and without the model cart were modified to have this bolt region connected using RBE instead of common grids.

#### Measuring Equipment

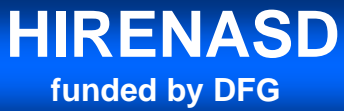

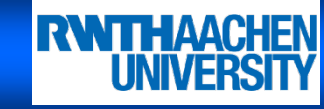

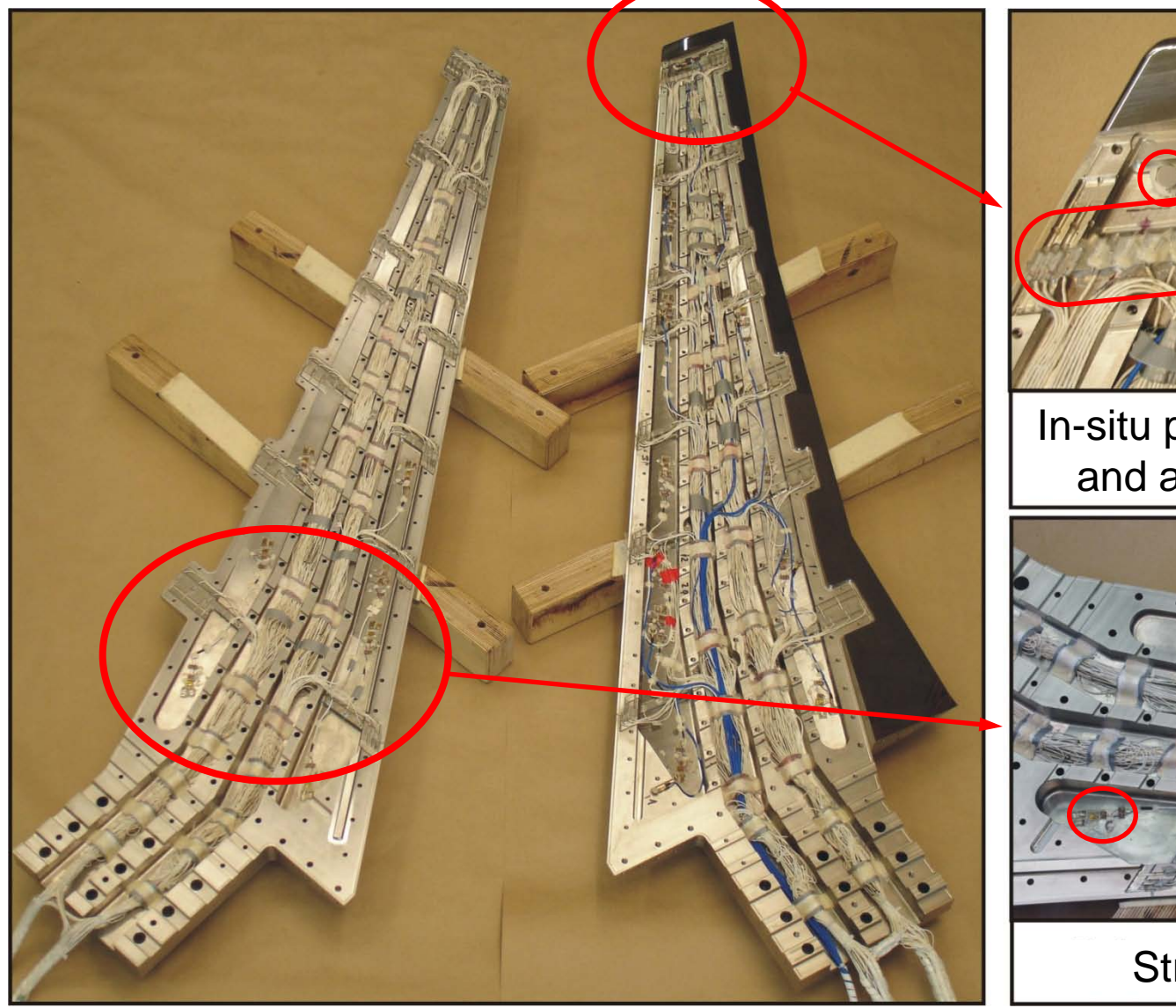

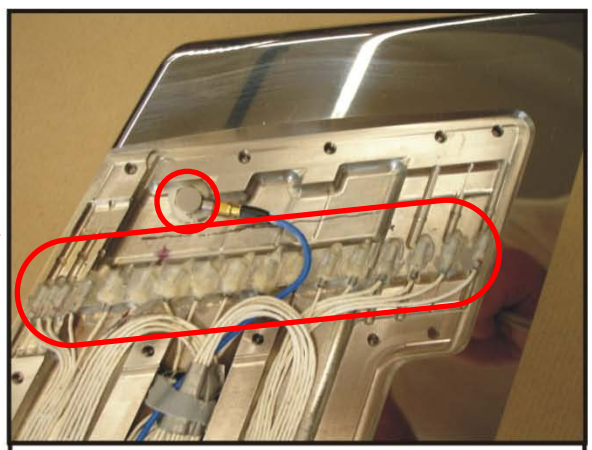

In-situ pressure sensors and accelerometers

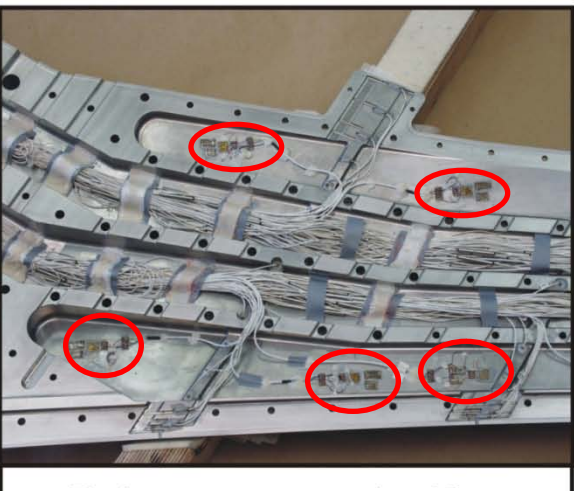

Strain gauges

J.Ballmann Instrumentation weight within the wing that is being added to the FEM I

## OML projection issue

- The FEM OML does NOT match the IGES OML
- FEM OML grids can be transformed from present location to an OML defined by and IGES surface. Thanks Jack Castro for doing this for us.

#### **Grid Projection to IGES Surface for HIRENASD model**

- **Problem: Geometry used to tetmesh the hirenasd model not the same as the IGES geometry used for the CFD gridding**
- **Solution: Project the wetted surface tet nodes to the IGES surfaces using a perpendicular projection to closest surface (used PATRAN: Modify/Node/Project function)**
- **Difficulties**
	- A few interior nodes were included and projected. These were identified and moved back to original locations
	- Inconsistent definition of "trailing edge" in the FEM model vs. the IGES geometry (no resolution to this issue)<br>
	Trailing edge has no thickness in FEM model but<br>
	Trailing edge has no thickness in FEM model but

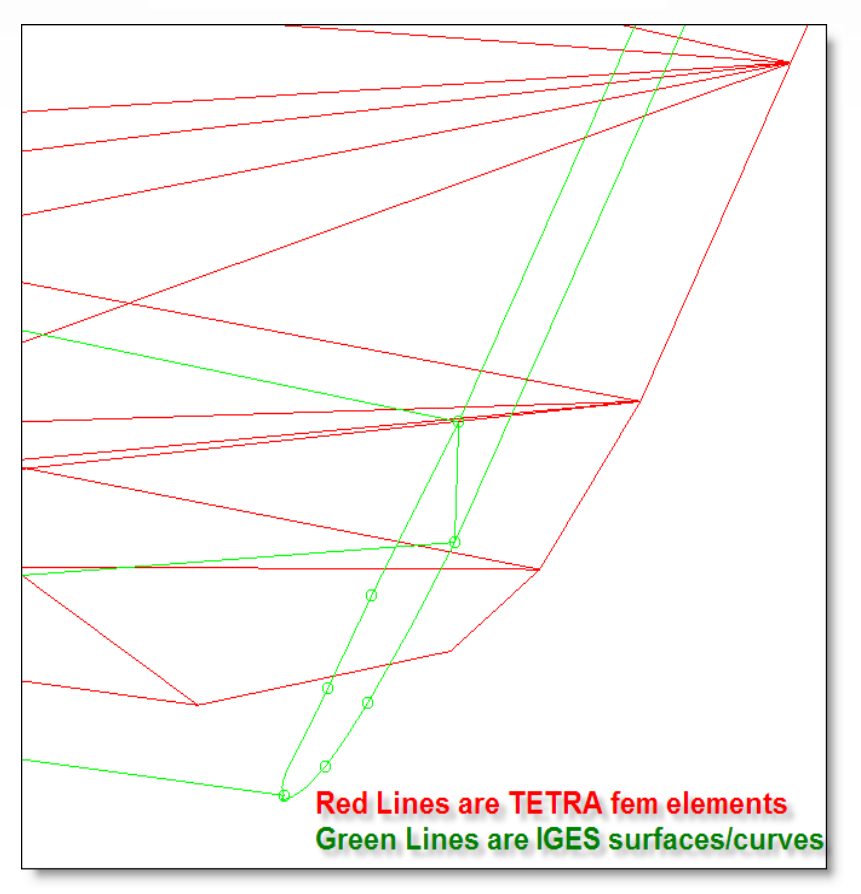

Tip Trailing Edge Detail View

has finite thickness in IGES model

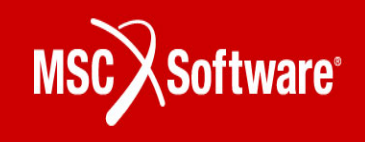

## OML projection to IGES file details or plots go here

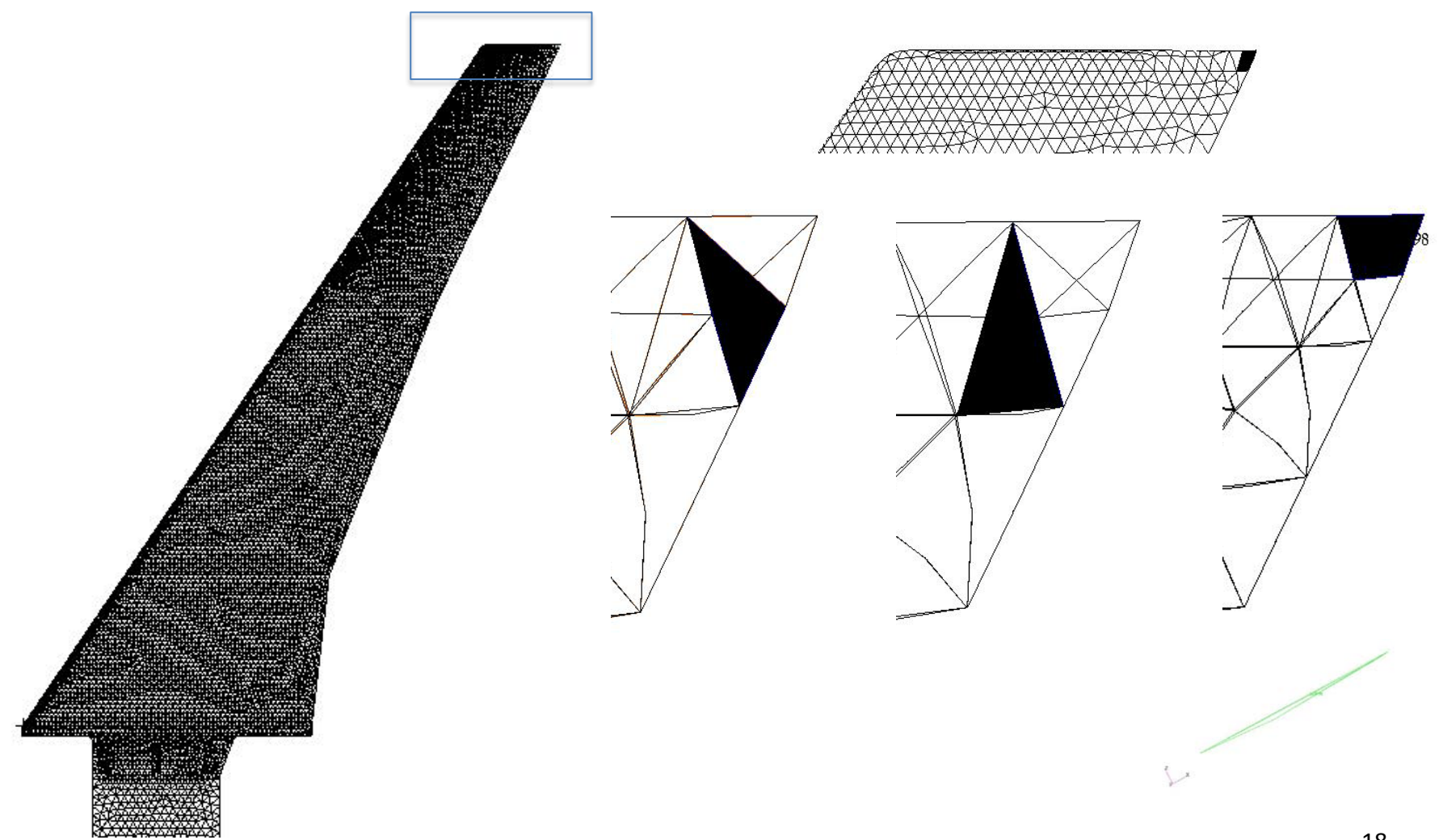

## Modifications of FEM

- Start with the full Tetrahedral element FEM that includes a CAD-based model of each part
- Modify the Tet model that includes the full model of the wing, balance, exciter, and model cart
	- Add instrumentation using CONMs and spidering
	- Remove common grid point connections between exciter and wing at the base of the wing (bottom of U)
	- Remove common grid points connections at top and bottom of wing where anregung is connected to wing
	- Add constraints in bolted connection regions to connect anregung to wing
	- Project surface grids points to match the IGES OML definition
- Compare with experimental data

## Validation of FEM

- Comparisons with experimental data
	- Frequencies
	- Modal Assurance Criteria
	- Leading & Trailing Edge Deflections
	- Twist distribution
	- Node lines
	- Sensor Location Displacements
- The following results are prior to the projection of the grid points onto the IGES surface modification; the difference in the mode shapes before and after IGES projection are minimal and quantified on a slide at the end of the modal comparison plots. 20

Methods to Extract the Mode shapes from the time histories

- Artemis Boucke
- Analyzer Do Frequency responses with respect to ACC15(1) and extract the magnitude and phase at the frequency desired.
- SVD not included in this documentation

#### **COMPARISON OF MODAL FREQUENCIES**

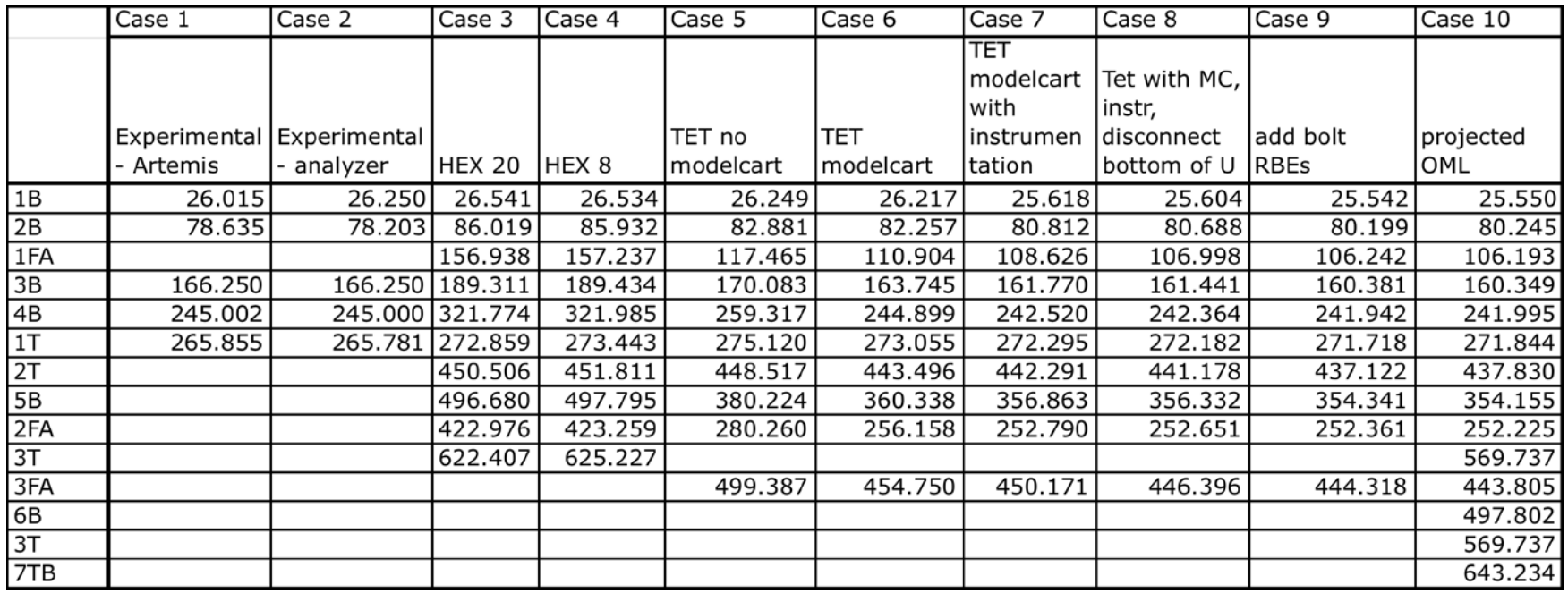

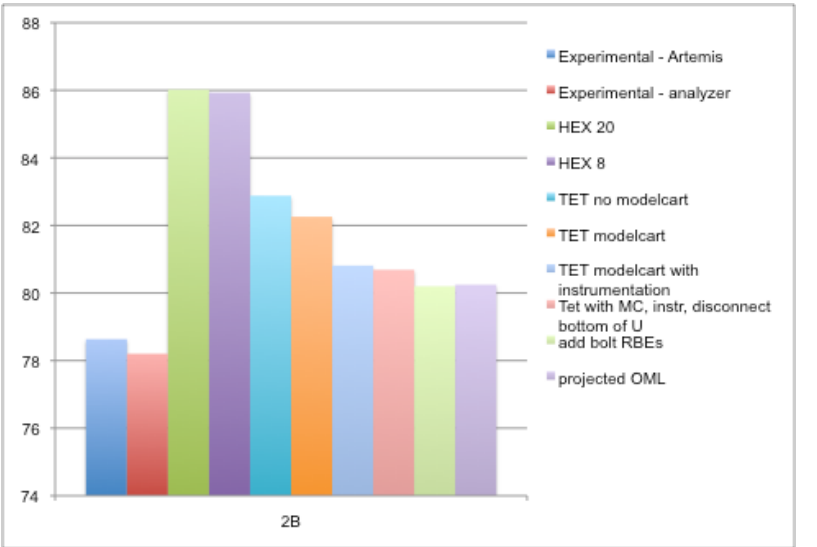

#### Comparison of 2B frequencies Comparison of Modal frequencies (omit FA modes)

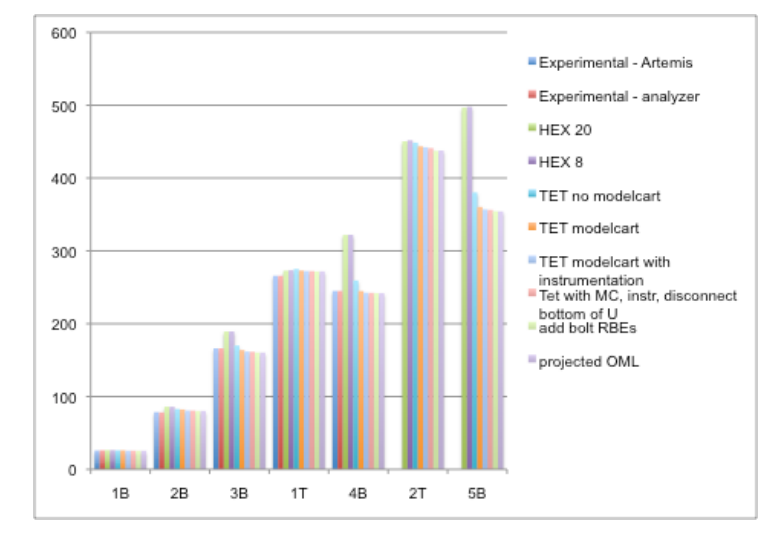

#### Artemis Data are provided by Boucke

### Modal Assurance Criteria

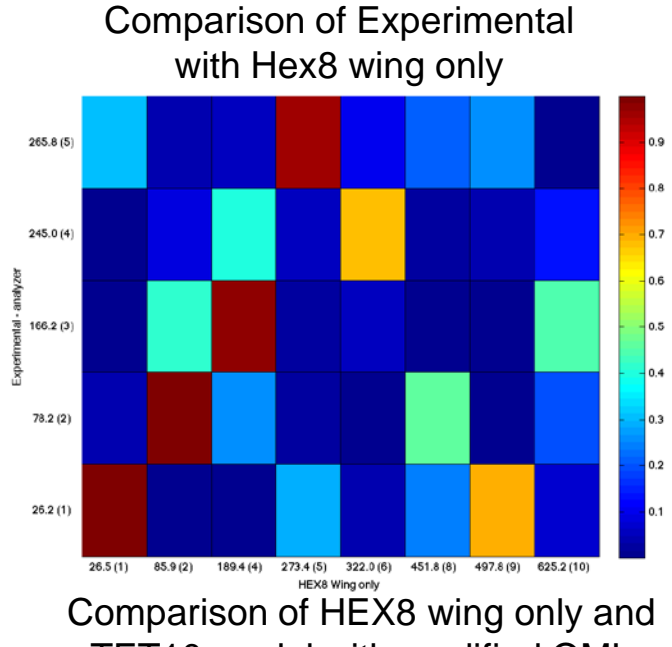

TET10 model with modified OML

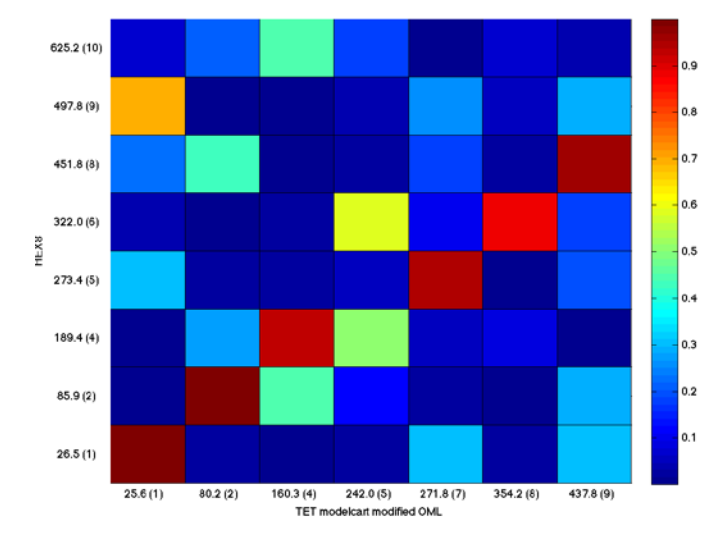

Comparison of Experimental with TET10 mode with modified OML

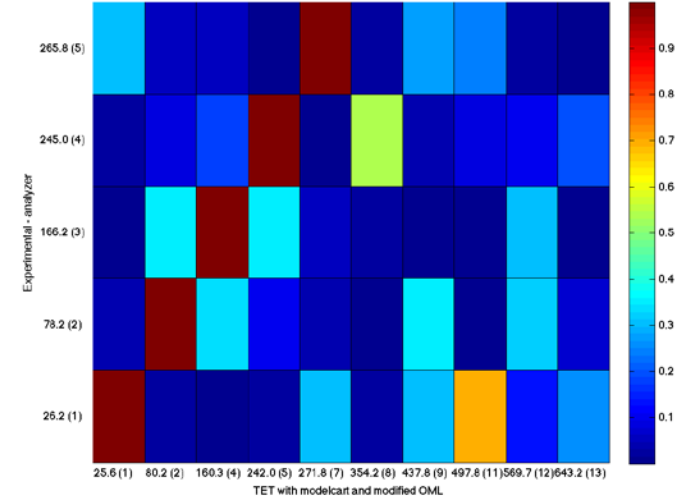

#### Orthogonality of Experimental Data

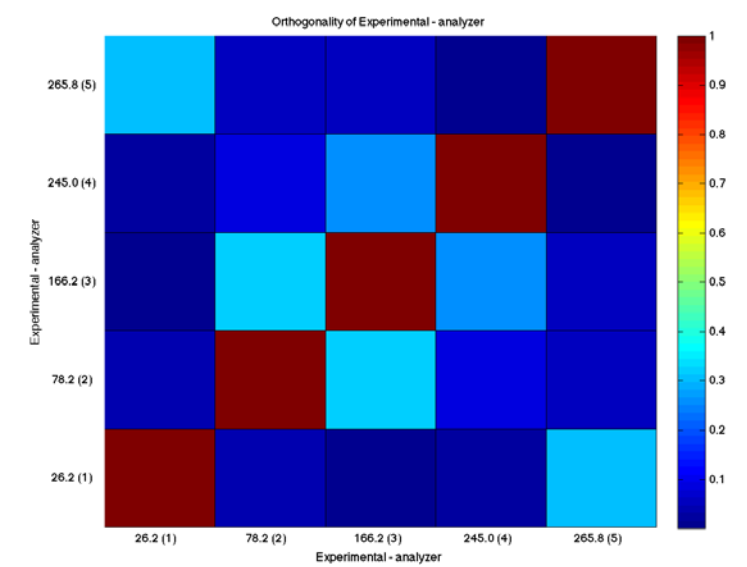

### Wing Leading Edge Deflection Comparisons 2<sup>nd</sup> bending mode

In order to compare the span-wise deflection, the flow-wise twist angle, and the node lines, the data from 9 sensor locations is extrapolated & interpolated to a uniformly spaced grid, using the matlab griddata function Data: 9 accelerometers Node lines:

Deflection crosses 0

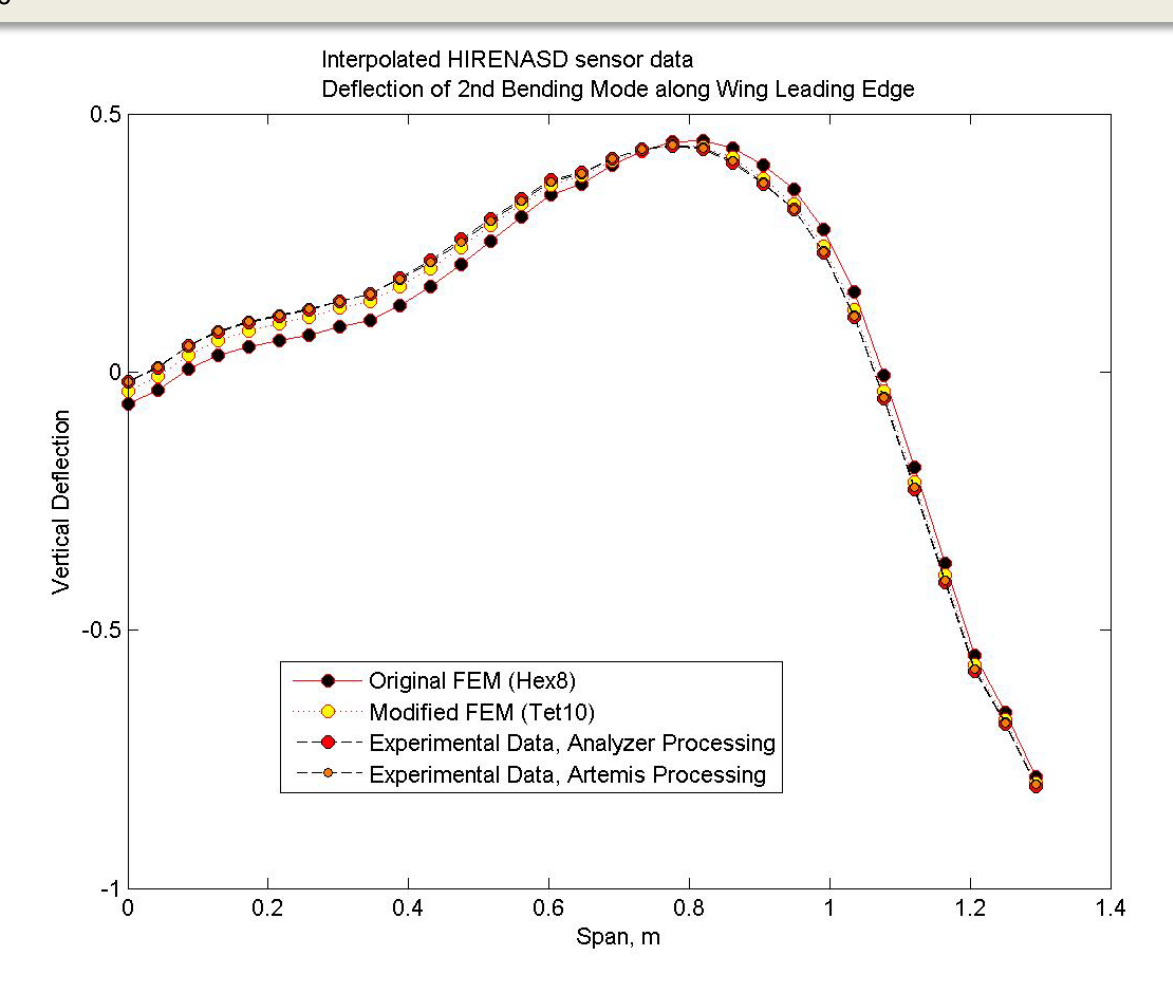

### Wing Trailing Edge Deflection Comparisons 2<sup>nd</sup> bending mode

In order to compare the span-wise deflection, the flow-wise twist angle, and the node lines, the data from 9 sensor locations is extrapolated & interpolated to a uniformly spaced grid, using the matlab griddata function Data:

9 accelerometers

Node lines:

Deflection crosses 0

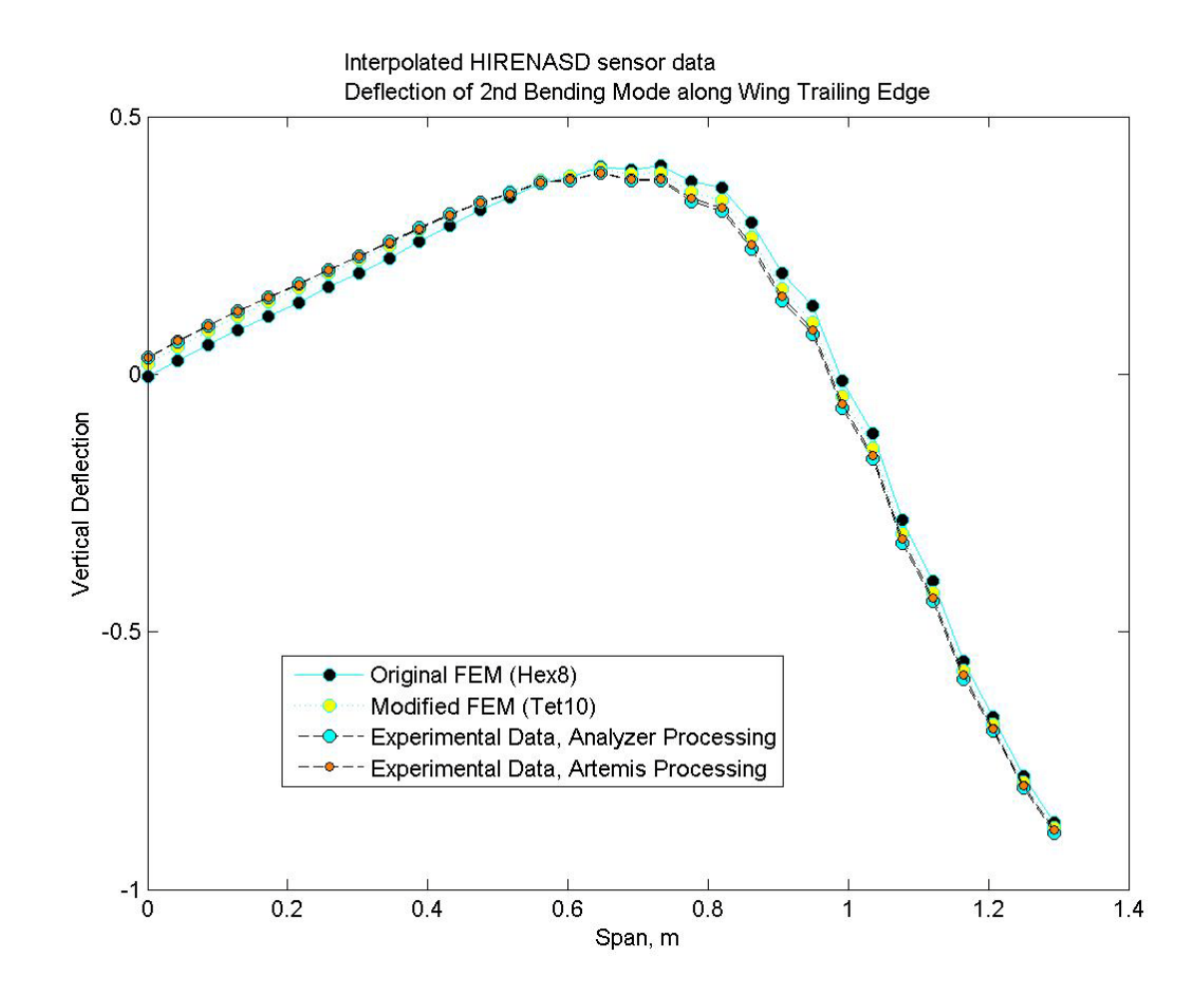

#### Wing Twist Angle Comparisons 2<sup>nd</sup> bending mode

In order to compare the span-wise deflection, the flow-wise twist angle, and the node lines, the data from 9 sensor locations is extrapolated & interpolated to a uniformly spaced grid, using the matlab griddata function

Data:

9 accelerometers

Node lines:

Deflection crosses 0

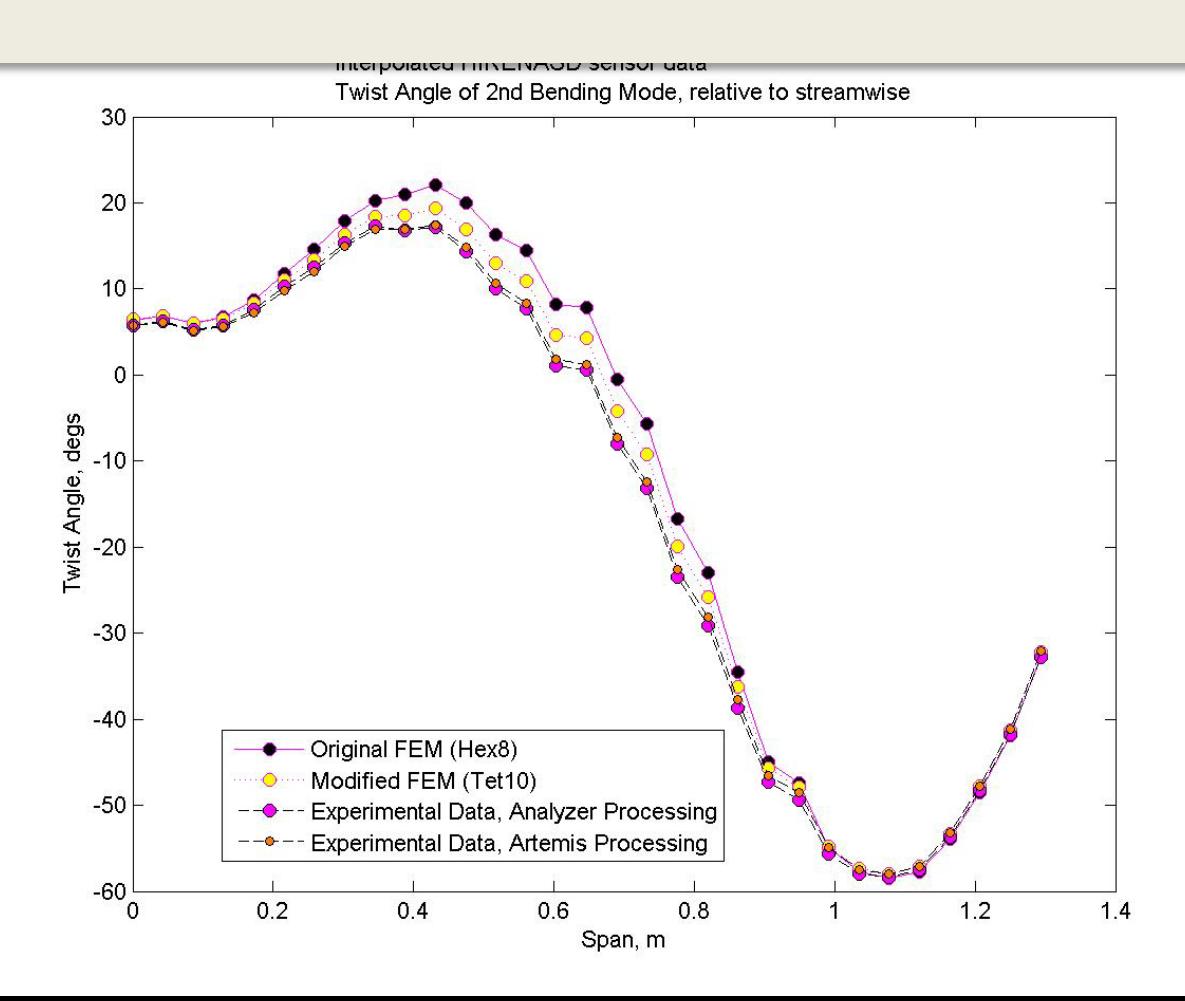

### Node Line comparisons, 2<sup>nd</sup> bending mode

#### Data:

9 accelerometers (red circles)

Interpolated / extrapolated to uniformly spaced points using matlab griddata function

#### Node lines:

Lie between magenta squares (- values ) and green circles (+ values)

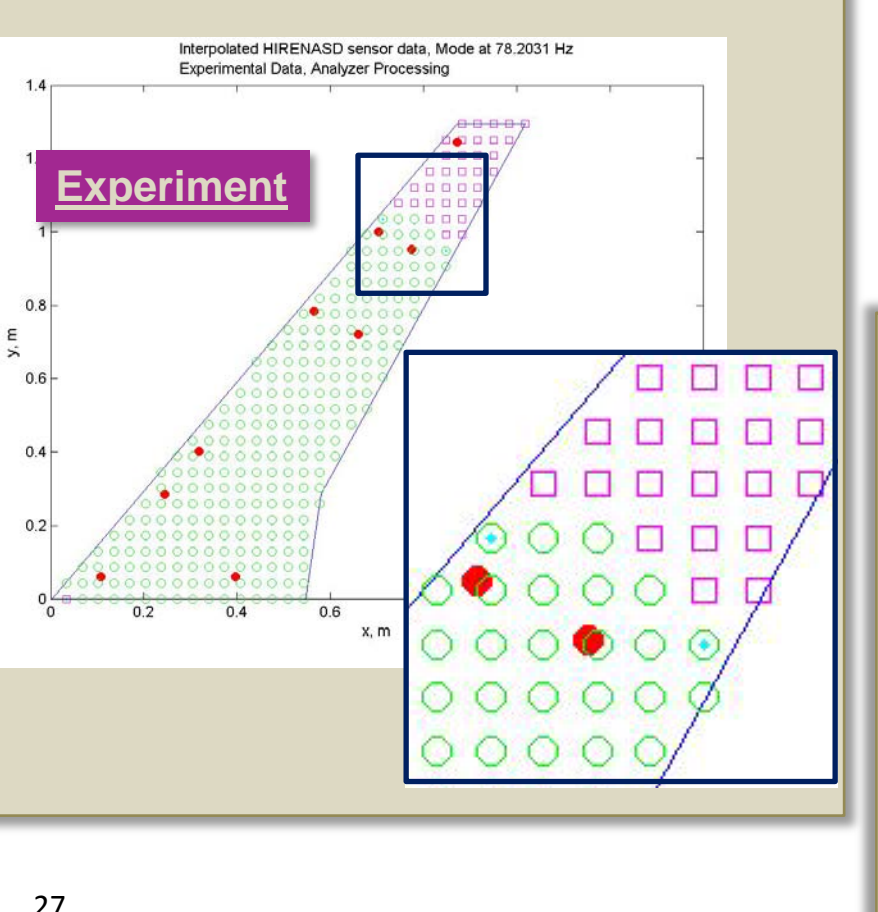

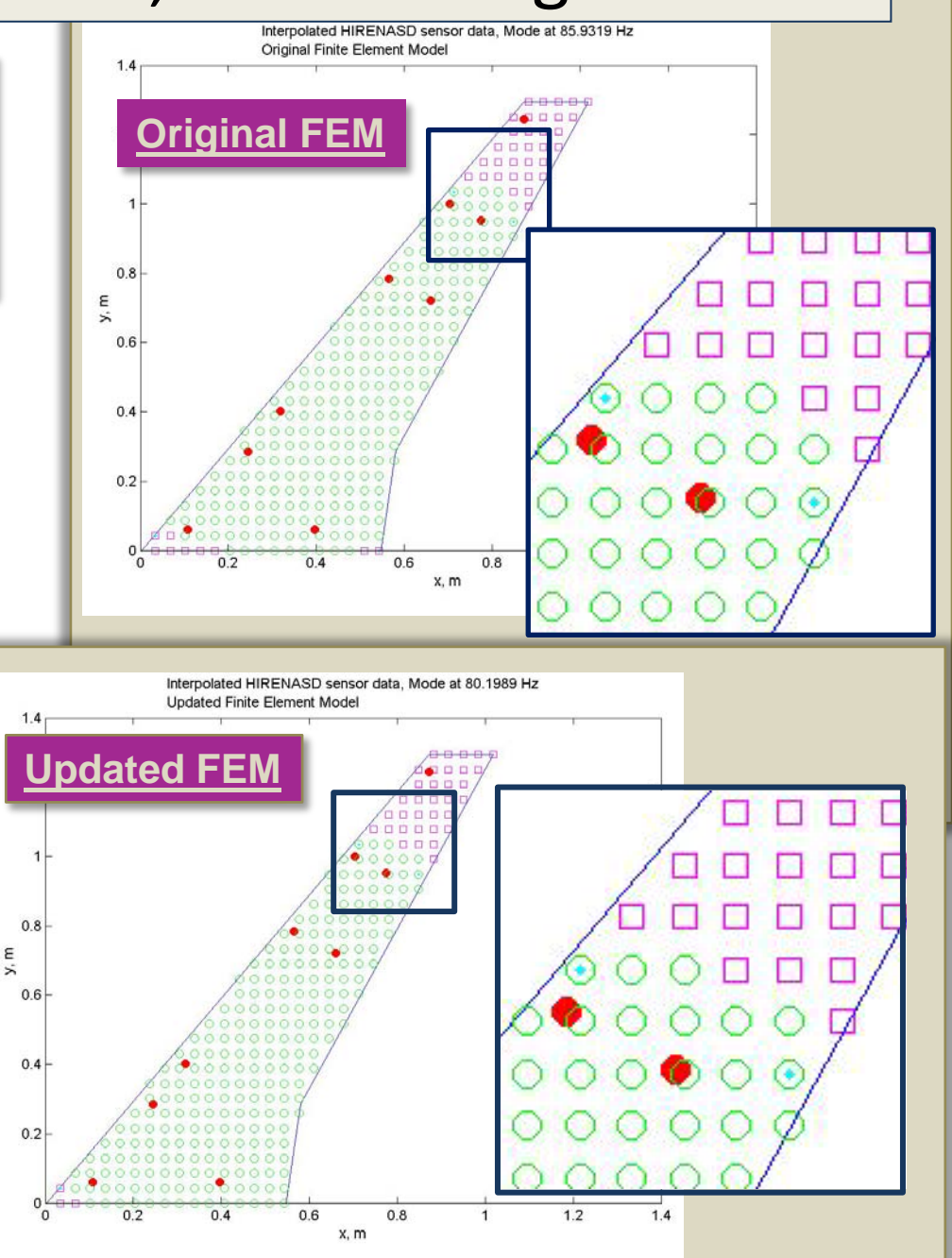

## Direct comparison of Mode Shape Deflections at 9 Sensor Measurement Locations

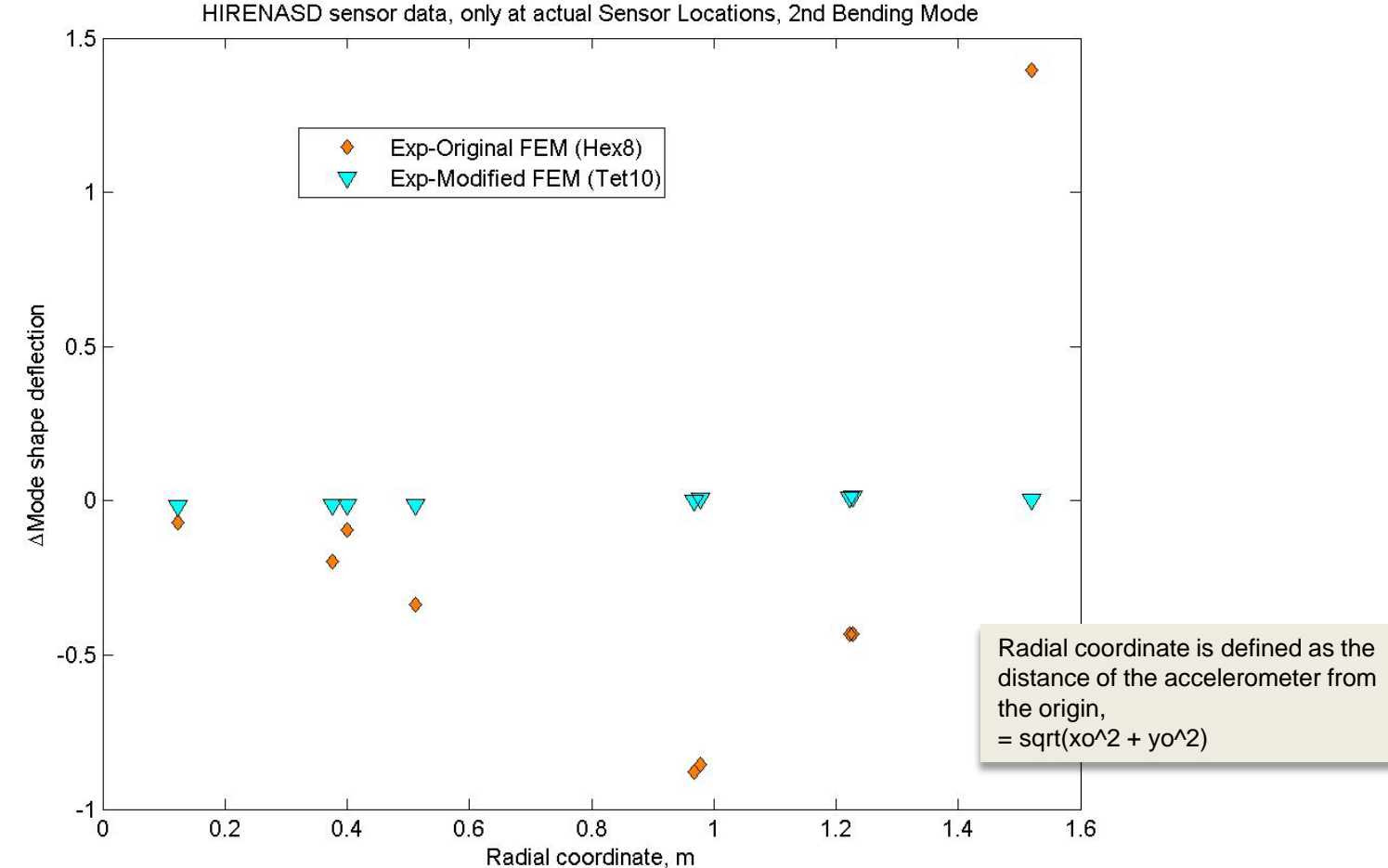

## Direct comparison of Mode Shape Deflections at 9 Sensor Measurement Locations

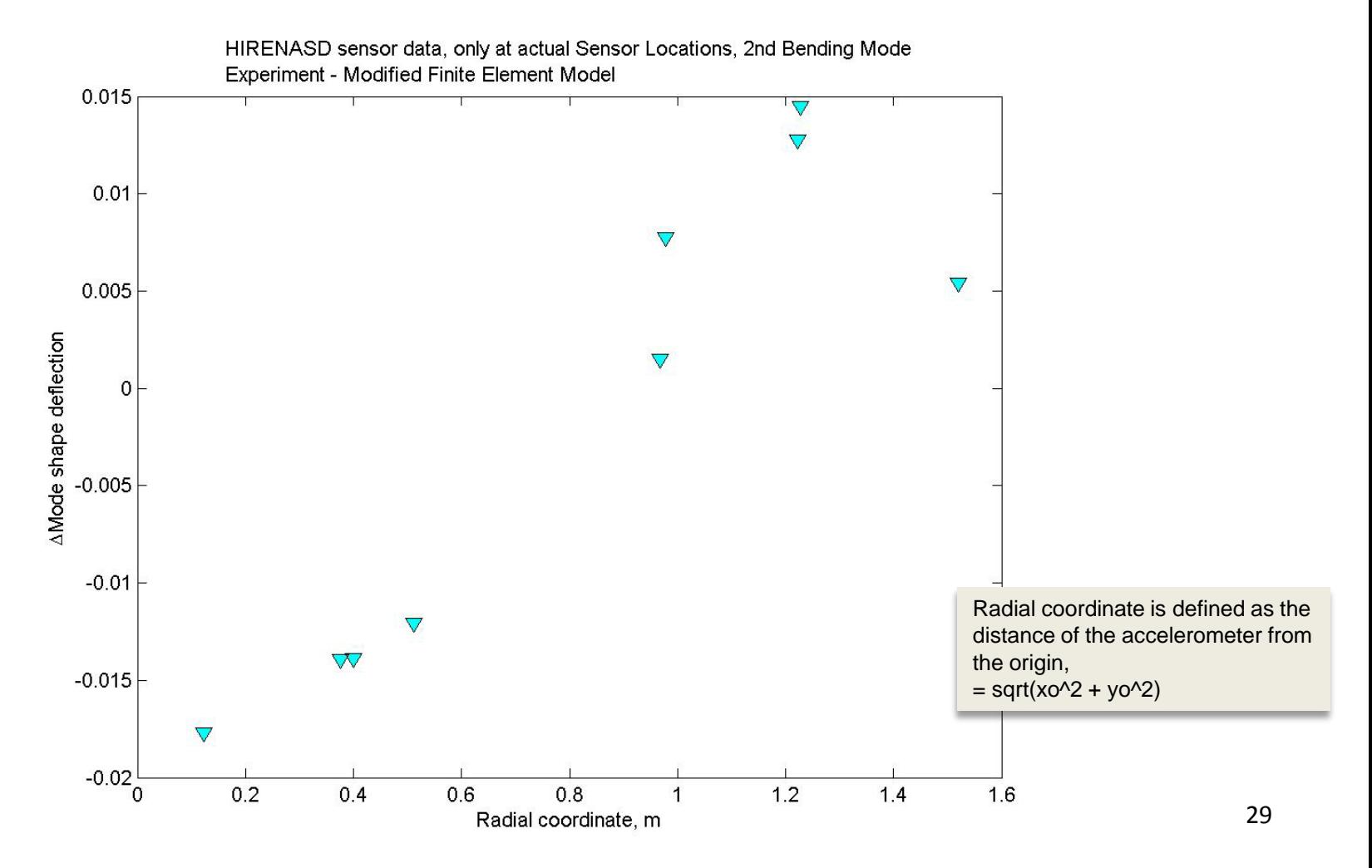

### Differences before and UPDATE to this slide is needed projection Modal Deflection of 2<sup>nd</sup> Bending Mode

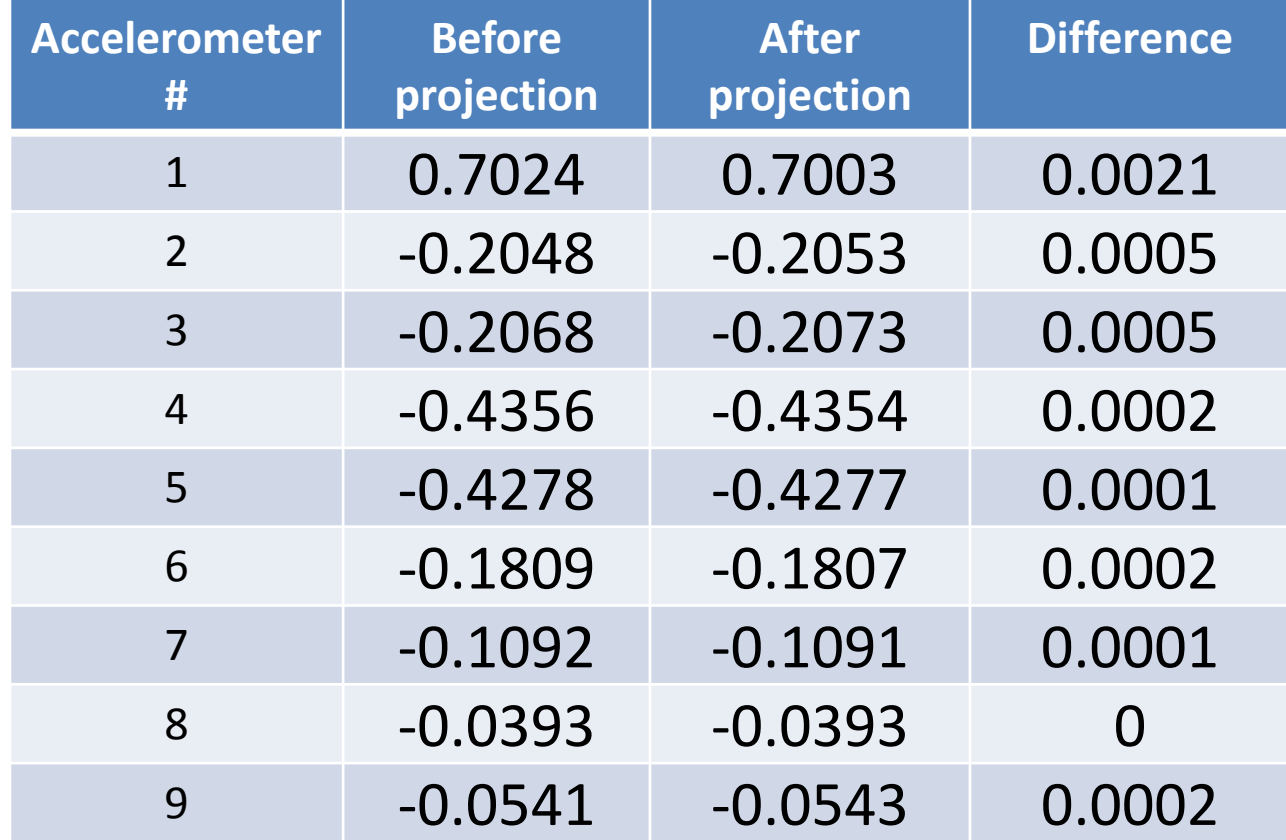

## Summary & Conclusions

- The fundamental FEM that served as the baseline model for the modified FEM was generated using CAD files of the hardware
- Only modifications that make physical sense were incorporated into the FEM- no tweaking or tuning using experimental data was done in the modification
- The modified FEM appears to match the frequencies and  $2^{nd}$ bending mode shape better than the original FEM
- The mode shape does not appear to be significantly changed, but the influence of small effects may show up in the aeroelastic analysis
- The  $2^{nd}$  bending mode frequency has changed by  $X\%$